# Programujeme DJI Robomaster Tello pomocí mobilní aplikace i Pythonu

# Co budete potřebovat

- DJI Robomaster Tello pro každého žáka nebo pro dvojici žáků
- Nabíjecí kabel a zdroj energie
- Náhradní baterie
- Programování pomocí bloků
	- o Telefon/tablet s nainstalovanou aplikací Tello EDU
- Programování pomocí Pythonu
	- o Notebook s instalovaným Pythonem
	- o Doinstalování modulu diitellopy (viz [instalace modulů pro Python](https://mamut.spseol.cz/nozka/python/moduly/))

pip install djitellopy

#### Obsah

- 1. Externí modul 1 vyuč.hodina
- 2. Létání s využitím blokového programování 1 vyuč.hodina
- 3. Létáním s využitím programovacího jazyka Python 1 vyuč.hodina

## Externí modul

Pro prvotní seznámení s blokovým prostředím si vyzkoušíme práci s externím modulem dronu. Tento modul obsahuje jedno samostatné LED světlo na své horní části a v přední části také LED matici 8x8 políček, na které můžeme rozsvěcet nejrůznější vzory, barvy či vypisovat text.

Cíl: Seznámit žáky se základním připojením k externímu modulu a základní algoritmizační úloha

Úkol:

*Vytvořte program, po jehož spuštění se na matici externího modulu nezobrazí žádný obrazec, ale jeho hlavní LED světlo se střídavě bude rozsvěcet červeně, zeleně a modře. Tyto barvy se vystřídají celkem 3x a každá z nich bude svítit vždy po dobu 1 vteřiny.* 

## **Postup řešení:**

Připojte modul k dronu, ve kterém je zasunuta baterie a zapněte dron.

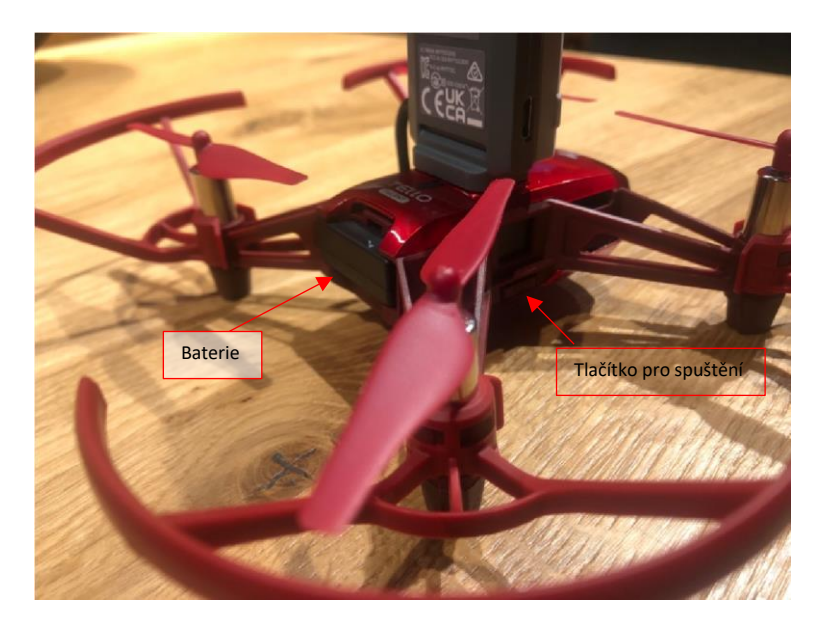

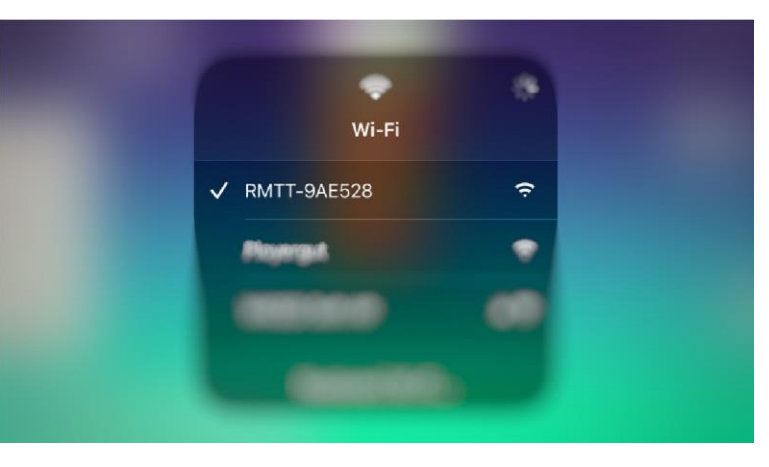

Připojte se k Wi-Fi síti modulu.

Spusťte aplikaci Tello EDU a přejděte do blokového prostředí.

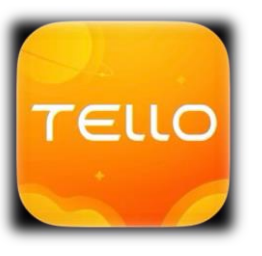

V levé části prostředí se nachází sekce, do kterých jsou bloky rozděleny.

Pro opakování kódu a časové prodlevy budeme hledat blok pro cyklus a čekání (skupina Control)

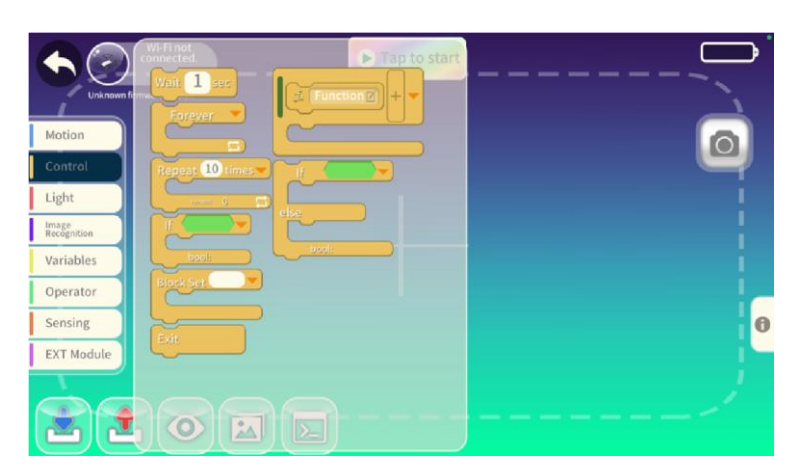

Pro kontrolu nad barvou LED světla využijeme skupinu bloků přímo určenou k ovládání světla (Light)

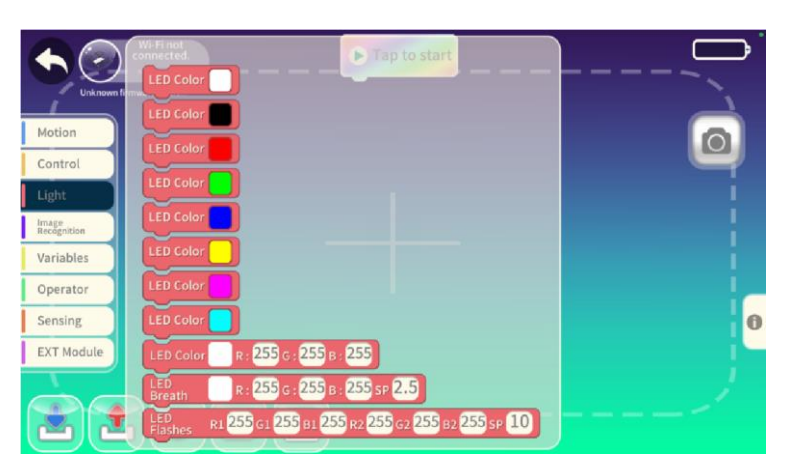

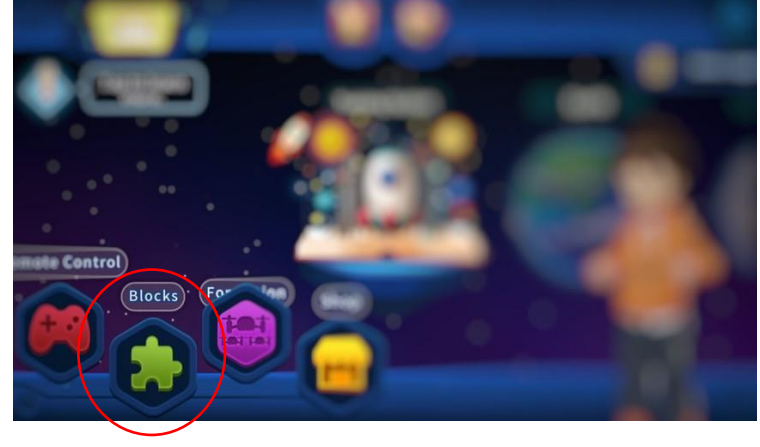

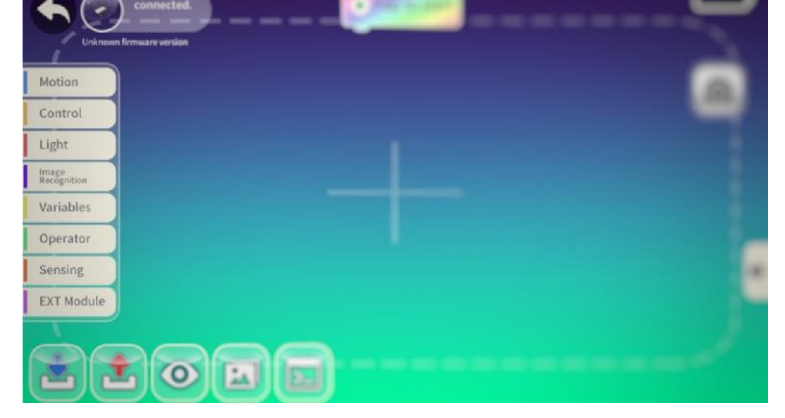

Postupným přetahováním a napojováním bloků na sebe vytvoříme požadovaný program, který připojíme za počáteční blok, který je již v prostředí připraven po spuštění (Tap to start)

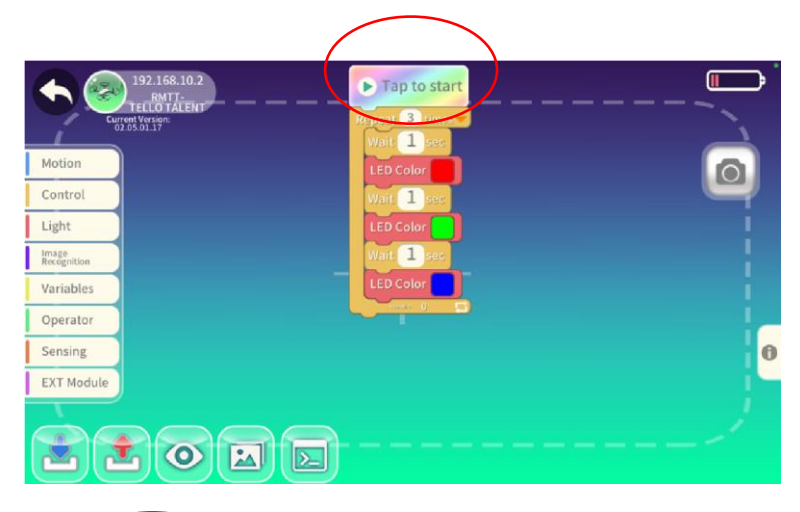

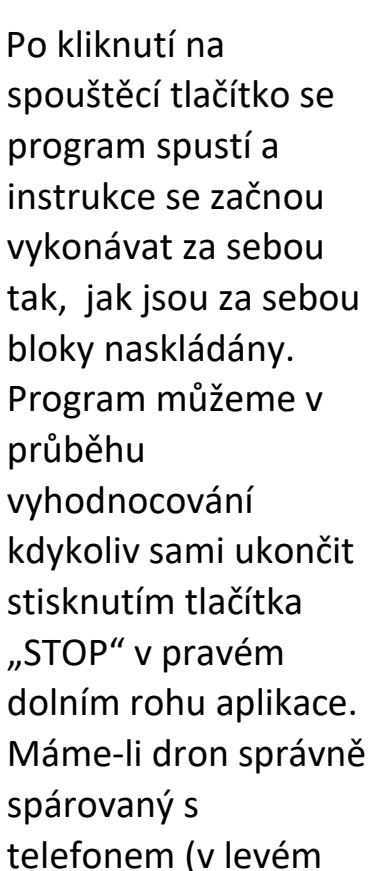

 $\sqrt{2}$ 

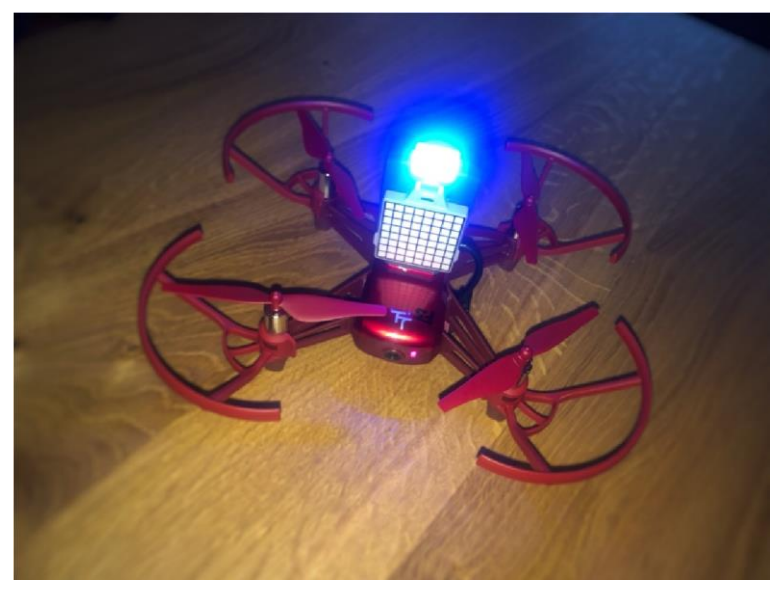

horním rohu vidíme, že jsme připojeni k jeho Wi-Fi síti), program by měl fungovat bez problému.

# Létání s využitím blokového programování

Nyní již máme základní představu o tom, jak dron propojit s našim mobilním zařízením a pomocí aplikace jej přimět k nějaké akci.

Cíl: Spárovat dron s mobilní aplikací a naprogramovat přesný pohyb dronu Úkol:

*Sestavte jednoduchý program, po jehož spuštění dron vzlétne, poté poletí 1 m dopředu, 20 cm nahoru, vrátí se 20 cm dolů a otočí se o 360 stupňů.* 

# **Postup řešení:**

Připravte si dron, ve kterém je zasunuta baterie a zapněte dron.

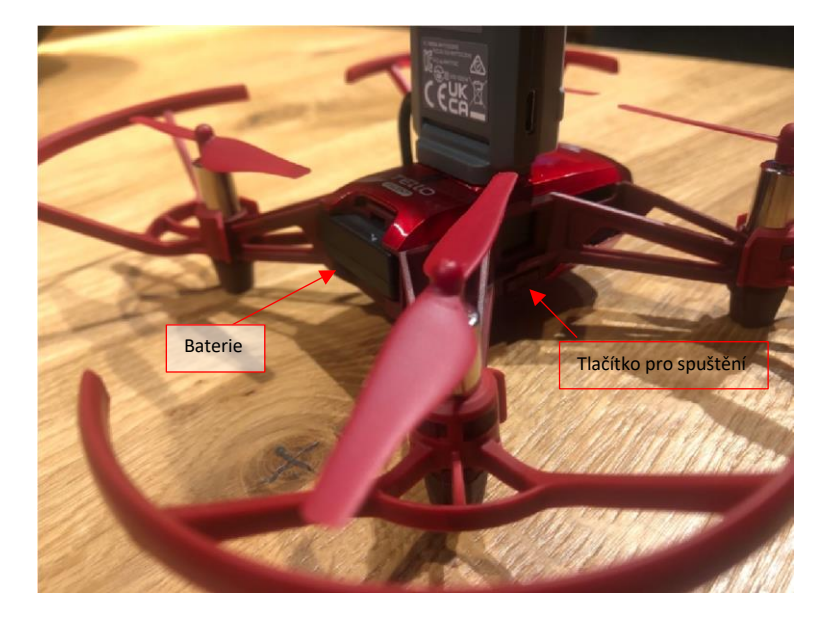

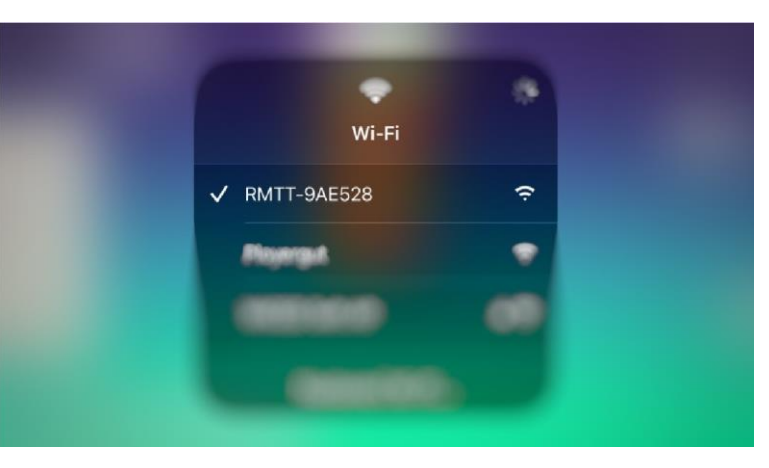

Připojte se k Wi-Fi síti dronu.

Spusťte aplikaci Tello EDU a přejděte do blokového prostředí.

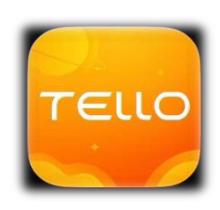

V levé části prostředí se nachází sekce, do kterých jsou bloky rozděleny.

Pro veškeré příkazy potřebné v tomto úkolu se budeme pohybovat v sekci Pohyb (Motion)

Postupným přetahováním a napojováním bloků na sebe vytvoříme požadovaný program, který připojíme za počáteční blok, který je již v prostředí připraven po spuštění (Tap to start)

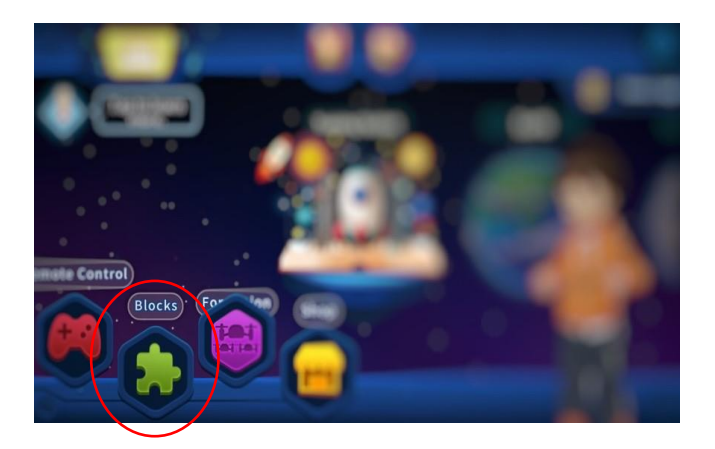

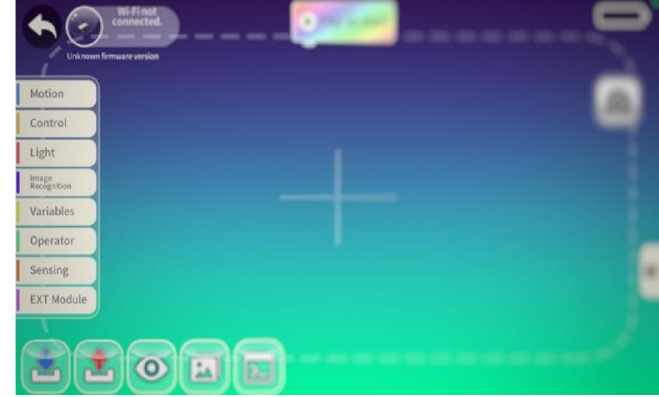

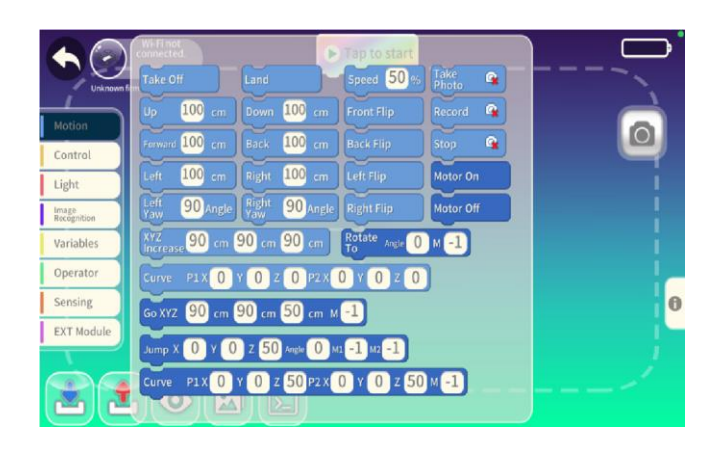

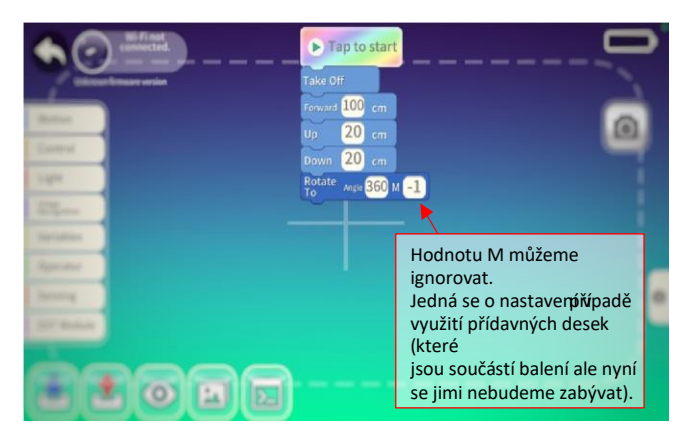

Po kliknutí na spouštěcí tlačítko se program spustí a instrukce se začnou vykonávat za sebou tak, jak jsou za sebou bloky naskládány. Program můžeme v průběhu vyhodnocování kdykoliv sami ukončit stisknutím tlačítka "STOP" v pravém dolním rohu aplikace. Máme -li dron správně spárovaný s telefonem (v levém horním rohu vidíme, že jsme připojeni k jeho Wi -Fi síti), program by měl fungovat bez problému.

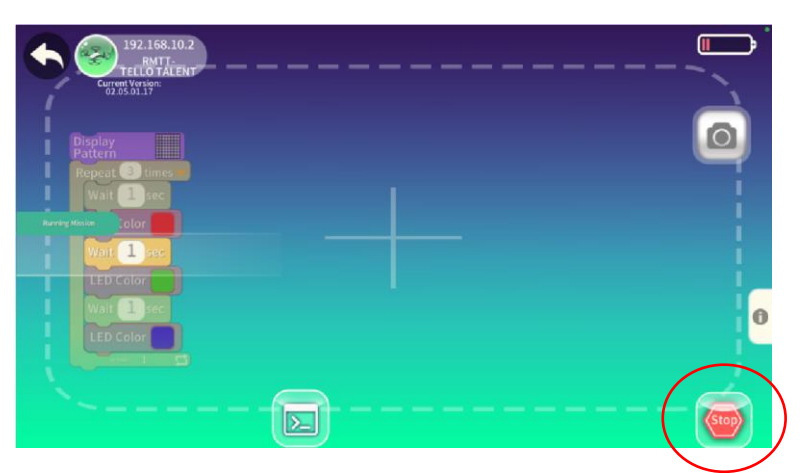

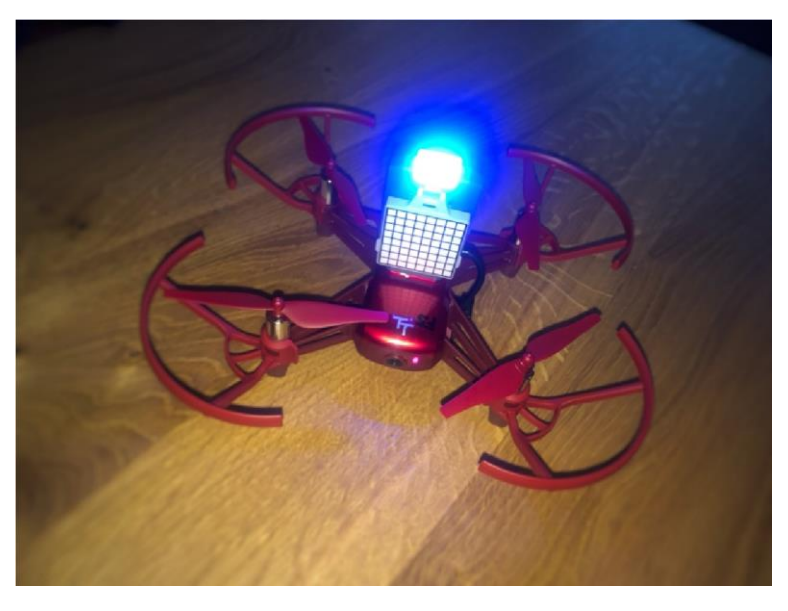

# Létání s využitím programovacího jazyka Python

Jednou z velkých výhod tohoto dronu je možnost jej ovládat pomocí kódu zapsaného v různých programovacích jazycích – my se společně podíváme na základní příkazy v Pythonu a zkusíme si naprogramovat stejný let, jako jsme již tvořili v blokovém prostředí. Cíl: Naprogramovat program z předešlé hodiny pomocí jazyku Python, ověřit funkčnost.

#### **Inicializace a spuštění:**

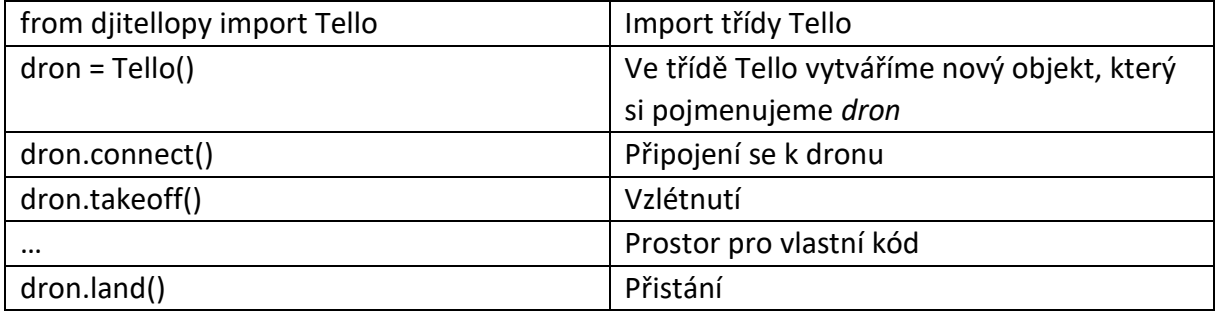

#### **Základní pohyb:**

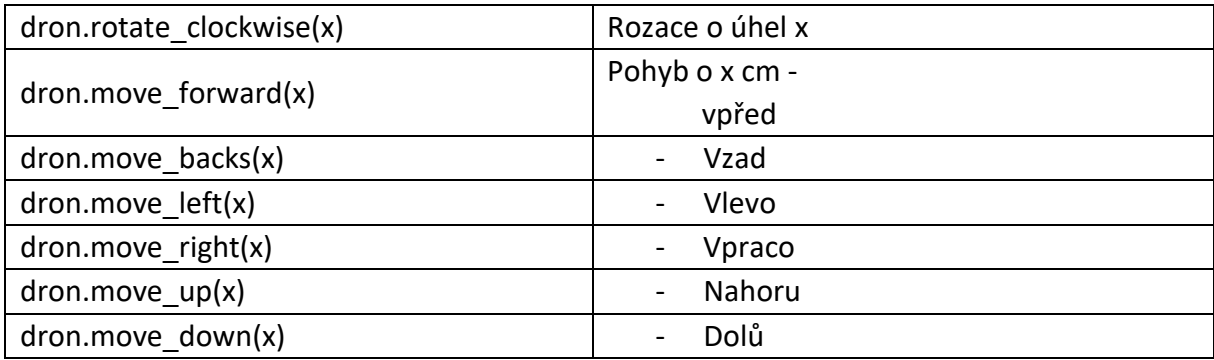

Úkol:

*Sestavte jednoduchý program, po jehož spuštění dron vzlétne, poté poletí 1 m dopředu, 20 cm nahoru, vrátí se 20 cm dolů a otočí se o 360 stupňů.* 

### **Možné řešení:**

```
1 from djitellopy import Tello 
\vert2 dron = Tello()
3 tello.connect() 
4 tello.takeoff() 
5 tello.move forward(100)
6 tello.move_up(20) 
7 tello.move_down(20) 
8 tello.rotate_clockwise(360) 
9 tello.land()
```
\* Prvním příkazem **from djitellipy import Tello** importujeme z modulu **djitellopy** třídu **Tello()**, který bude zastávat náš připojený dron. Na tomto objektu budeme volat všechny příkazy, které bude následně dron po spuštění programu vykonávat.

Zhodnocení ze strany žáků:

- ovládání dronů pomocí aplikace na vlastním mobilu může způsobit problémy – nabití mobilu, kapacita jeho paměti

- vítané zpestření hodiny, konečně jim vyučují dovolí pracovat s mobilem
- blokové programování je intuitivní a prostředí lehce ovladatelné
- programování v Pythonu je náročnější, ale dají se dělat zajímavé věci

Zhodnocení vyučujícího:

- konkrétní náplň hodiny rozsah látky je velmi závislý na dovednostech žáků
- nutno sledovat zařízení žáků vzhledem k nabití mobilu
- důsledně vyžadovat dodržování bezpečnosti práce
- výhodou je možnost práce v místnosti výuka není závislá na počasí
- obrovským přínosem je nadšení většiny žáků a jejich snaha o úspěšné splnění zadání

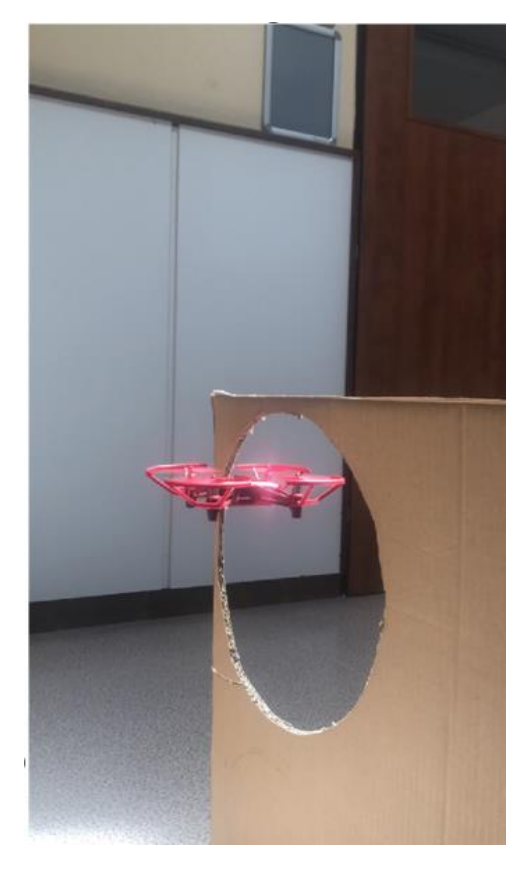

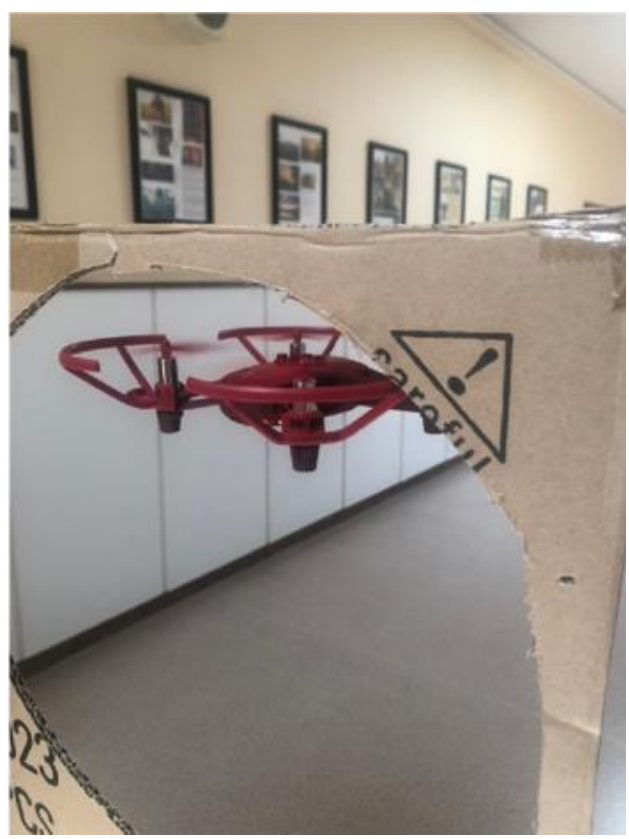